## •For those who are considering to travel to Japan,

Please note the following, when you enter to Japan.

- Obtain a " Certificate of negative test result (English)", which the testing shall be conducted within 72 hours prior to embarkation. The "Certificate of negative test result (English)" should be provided in a specified format or in an optional format with all the required information.
  - Please check the following website for more details. https://www.mofa.go.jp/ca/fna/page25e 000334.html
- 2. <u>Install APP "Covid 19 Contact –Confirming Application" on your mobile</u> phone.
  - a. <u>Google Play</u>
    <a href="https://play.google.com/store/apps/details?id=jp.go.mhlw.covid19radar">https://play.google.com/store/apps/details?id=jp.go.mhlw.covid19radar</a>
  - b. <u>App Store</u>
    <a href="https://apps.apple.com/jp/app/id1516764458">https://apps.apple.com/jp/app/id1516764458</a>
- 3. Activate Location Service on your mobile phone.
  - a. Android phone holders
     Google Maps → profile picture → your Time Line → Settings
     [ Location is on & Location History is on ]
  - b. iphone holders
     Settings → privacy → Location Services On →
     System Services → [Frequent Locations On]
- 4. If you have respiratory symptoms of the virus please do not travel to Japan.
- 5. Self-quarantine is required for 14 days after entering Japan.
- 6. Private or Official medical insurance which covers the medical expenses including the expenses for Covid 19 during the period of stay is required.
- 7. <u>Public transportation including domestic flights cannot be used</u> once entered to Japan. Transportation is limted to "private vehicle, vehicle by host company, rent a car or hiring a car". Coordinate the method of transportation with the host organization in advance.

[Remarks]: If you are considering to enter Kansai(Osaka) Airport other than Narita, you may transit via Dubai etc. as no domestic flights are allowed from Narita.

8. <u>Complete the medical questionnaire on your mobile device</u>. Details are given on the next page for your information.

## ◆As soon as you receive the Boarding Pass

Please access the web page using the QR Code or the below URL via your mobile device.

<u>Complete the medical questionnaire</u> available on the below link website(<a href="https://arqs-ga.followup.mhlw.go.jp/#/">https://arqs-ga.followup.mhlw.go.jp/#/</a>) which has been made mandotary by the Japanese Health authority.

Enter the details requested on the website including your seat number as given in your Boarding Pass followed by your personal details such as your Name, Address and the Postal Code and a contact number in Japan etc.

After the Form is submitted, your QR code will be appeared on your mobile device.

The QR code should be presented to the Quarantine counter at the Narita Airport on arrival.

## Access to the website.

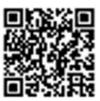

## https://arqs-qa.followup.mhlw.go.jp

\*Please be noted that some of android mobile device holders may find difficult to access the web pages. They have to download the specified QR Code Reader APP for the access of the web pages.